# How to change SSID of EX200

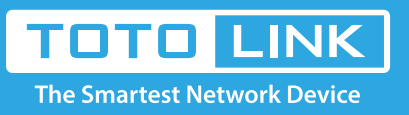

### It is suitable for :**EX200**

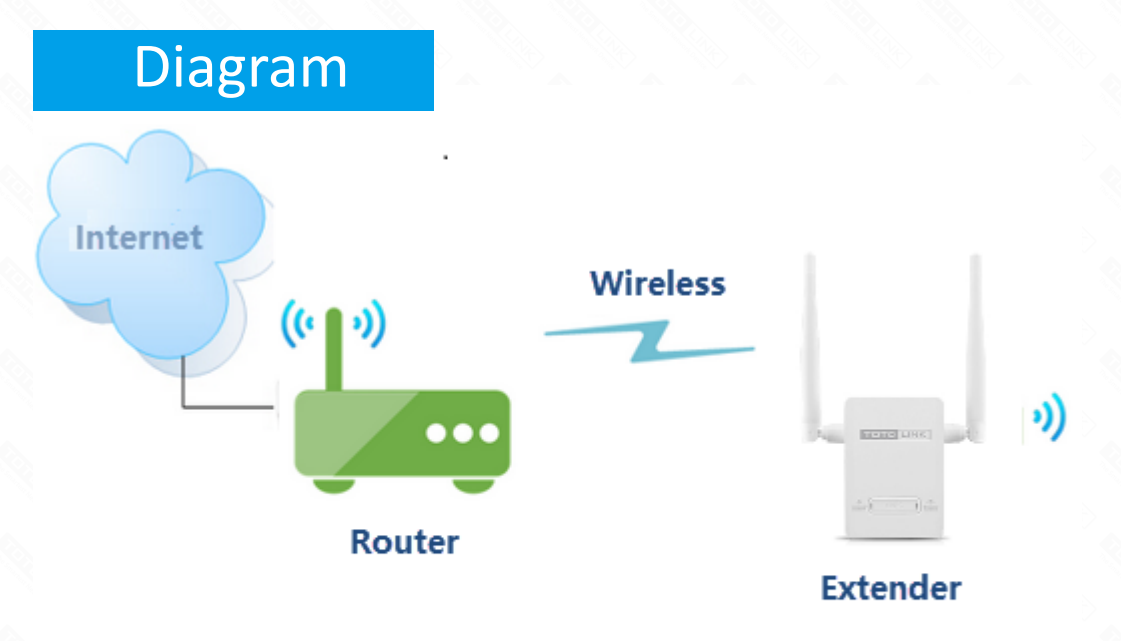

## Set up steps

#### **Application introduction:**

The wireless extender is a repeater (Wi-Fi signal amplifier), which relays a WiFi signal, expands the original wireless signal, and extends the WiFi signal to other places where there is no wireless coverage or where the signal is weak.

#### **STEP-1**:**Configure the extension**

- ※ Please reset the extender first by pressing the reset button/hole on the extender.
- ※ Connect to the extender's LAN port with a network cable from a computer network port (or to search for and connect the expander's wireless signal)

Note: The default Wi-Fi Name and Password are printed on the Wi-Fi Info Card to connect to theextender.

#### **STEP-2**:**Login to the management page**

Open the browser, clear the address bar, enter **192.168.0.254** to the management page, Then check **Repeater Setting**.

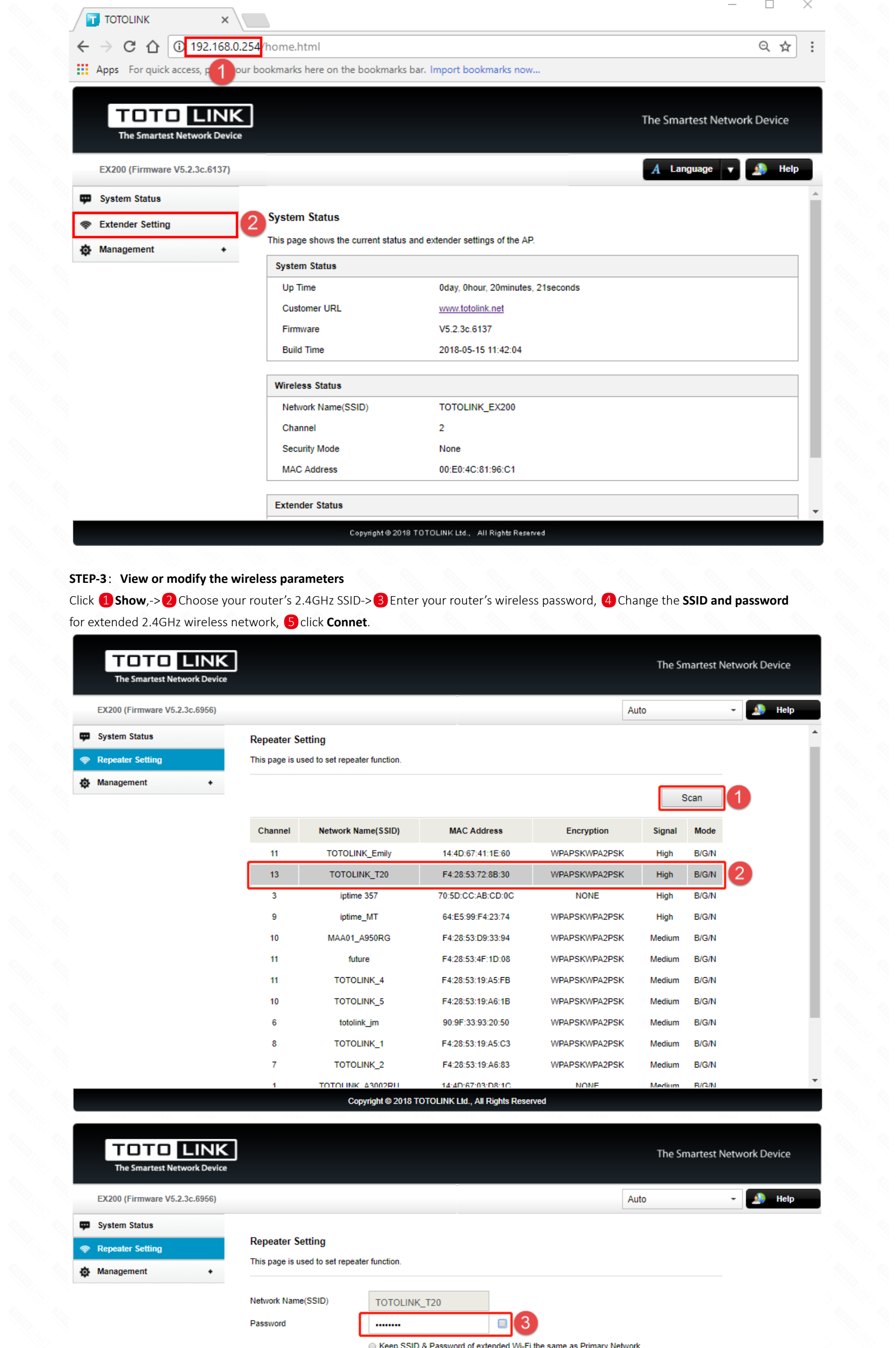

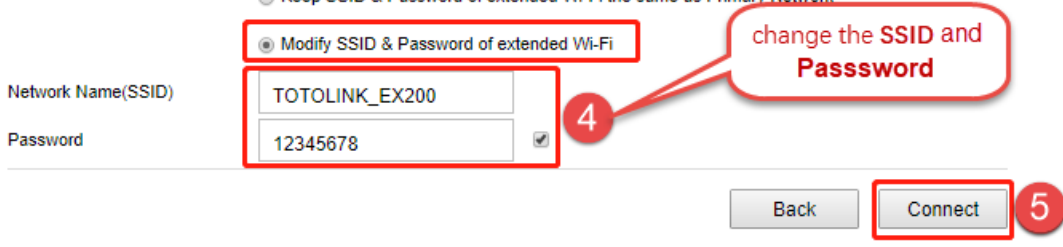

#### Copyright @ 2018 TOTOLINK Ltd., All Rights Reserved

#### **STEP-4**:**Extender position display**

Move the Extender to a different location for a best Wi-Fi access.